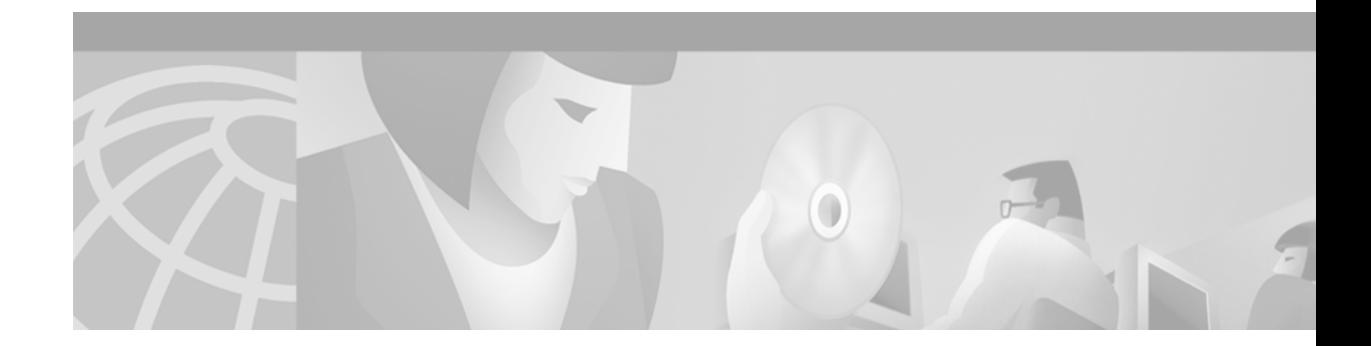

# **VPDN Group Session Limiting**

#### **Feature History**

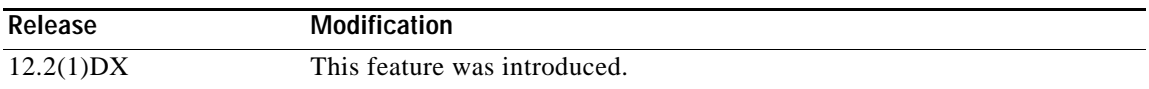

This document describes the VPDN Group Session Limiting feature in Cisco IOS Release 12.2(1)DX. It includes the following sections:

- **•** [Feature Overview, page 1](#page-0-0)
- **•** [Supported Platforms, page 2](#page-1-0)
- **•** [Supported Standards, MIBs, and RFCs, page 3](#page-2-0)
- **•** [Prerequisites, page 3](#page-2-1)
- **•** [Configuration Tasks, page 3](#page-2-2)
- **•** [Monitoring and Maintaining VPDN Group Session Limiting, page 4](#page-3-0)
- **•** [Configuration Examples, page 5](#page-4-0)
- **•** [Command Reference, page 6](#page-5-0)

## <span id="page-0-0"></span>**Feature Overview**

Before the introduction of the Virtual Private Dial Network (VPDN) Group Session Limiting feature, you could only globally limit the number of VPDN sessions on a router with limits applied equally to all VPDN groups. Using the VPDN Group Session Limiting feature, you can limit the number of VPDN sessions allowed per VPDN group. This feature is implemented with the introduction of the **session-limit** *number* command in VPDN configuration mode. VPDN group session limiting is applied after the global VPDN session limiting (which is configured via the **vpdn session-limit** *session* command in configuration mode) is enforced.

### **Benefits**

 $\mathbf I$ 

The VPDN Group Session Limiting feature gives more control to network administrators by enabling them to limit how many sessions a VPDN group can terminate. This feature enables service providers to cater to all types of organizations, large or small, by enabling finer configuration granularity.

### **Restrictions**

- **•** VPDN Group Session Limiting cannot be configured on an L2TP Access Concentrator (LAC) or L2F Network Access Server (NAS).
- **•** The range of legal values for *number* is from 0 to 32767.
- **•** VPDN Group Session Limiting applies only to L2F and L2TP sessions.

### **Related Features and Technologies**

- **•** Shell-Based Authentication of VPDN Users
- **•** Accounting of VPDN Disconnect Cause
- **•** Resource Pool Management

### **Related Documents**

- **•** *Resource Pool Management*
- **•** *[Shell-Based Authentication of VPDN Users](http://www.cisco.com/univercd/cc/td/doc/product/software/ios121/121newft/121limit/121x/121xl/dtexvpdn.htm)*
- **•** "Configuring Virtual Private Networks" section of the *Cisco IOS Dial Services Configuration Guide: Network Services*
- **•** *Cisco IOS Dial Services Command Reference*

## <span id="page-1-0"></span>**Supported Platforms**

- **•** Cisco 7200 series
- **•** Cisco 7401ASR router

#### **Platform Support Through Feature Navigator**

Cisco IOS software is packaged in feature sets that support specific platforms. To get updated information regarding platform support for this feature, access Feature Navigator. Feature Navigator dynamically updates the list of supported platforms as new platform support is added for the feature.

Feature Navigator is a web-based tool that enables you to quickly determine which Cisco IOS software images support a specific set of features and which features are supported in a specific Cisco IOS image.

To access Feature Navigator, you must have an account on Cisco.com. If you have forgotten or lost your account information, send a blank e-mail to cco-locksmith@cisco.com. An automatic check will verify that your e-mail address is registered with Cisco.com. If the check is successful, account details with a new random password will be e-mailed to you. Qualified users can establish an account on Cisco.com by following the directions at http://www.cisco.com/register.

Feature Navigator is updated when major Cisco IOS software releases and technology releases occur. As of May 2001, Feature Navigator supports M, T, E, S, and ST releases. You can access Feature Navigator at the following URL:

http://www.cisco.com/go/fn

## <span id="page-2-0"></span>**Supported Standards, MIBs, and RFCs**

#### **Standards**

No new or modified standards are supported by this feature.

#### **MIBs**

No new or modified MIBs are supported by this feature

To obtain lists of supported MIBs by platform and Cisco IOS release, and to download MIB modules, go to the Cisco MIB website on Cisco.com at the following URL:

http://www.cisco.com/public/sw-center/netmgmt/cmtk/mibs.shtml

#### **RFCs**

No new or modified RFCs are supported by this feature

## <span id="page-2-1"></span>**Prerequisites**

I

A VPDN session group must be created before the session-limit VPDN configuration group can be configured. You must configure the **accept-dialin** command or **request-dialout** command before VPDN session group limiting can be configured.

## <span id="page-2-2"></span>**Configuration Tasks**

See the following section for the configuration task necessary to configure the VPDN group session limiting feature:

**•** [Configuring VPDN Group Session Limiting, page 3](#page-2-3) (required)

### <span id="page-2-3"></span>**Configuring VPDN Group Session Limiting**

To configure VPDN group session limiting, follow the steps in the table below:

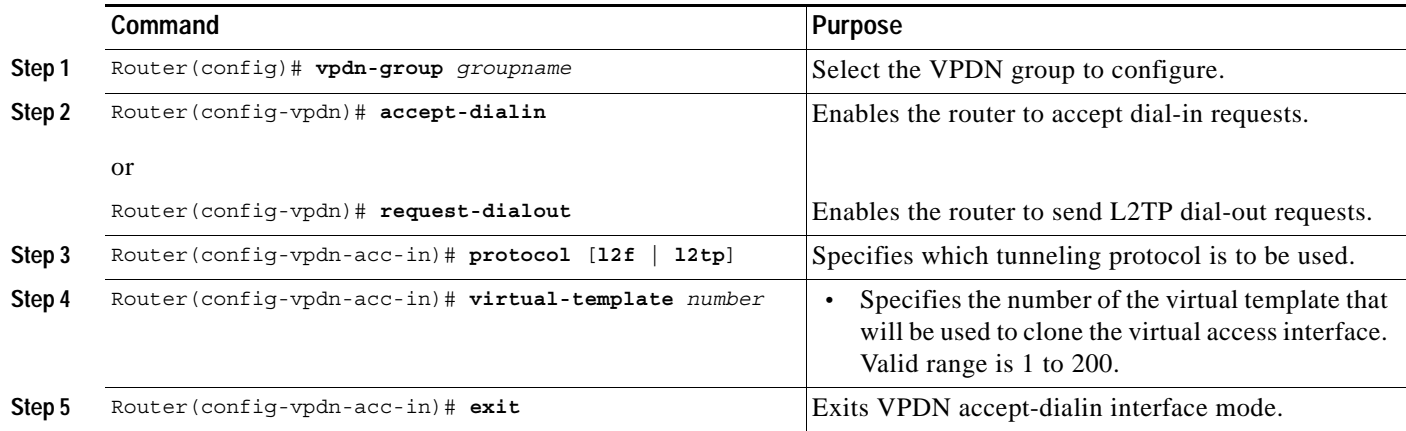

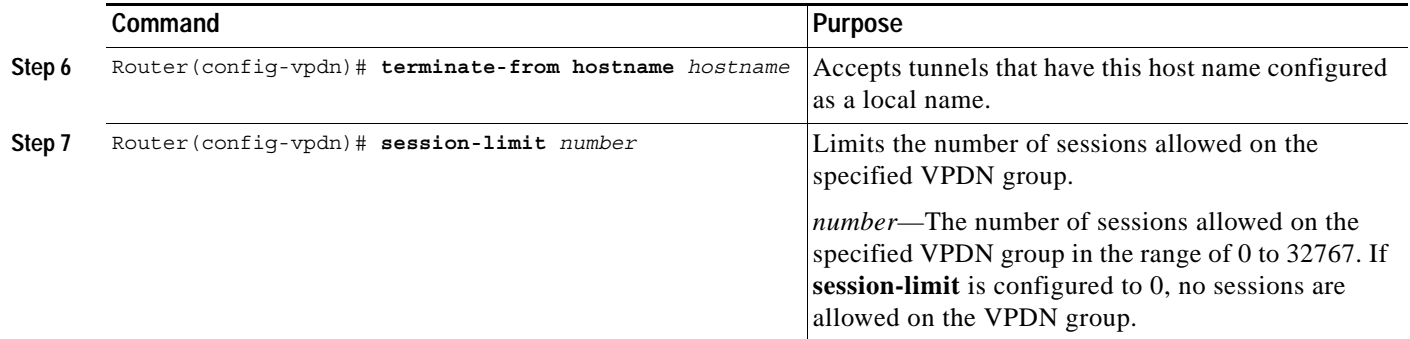

### **Verifying VPDN Group Session Limiting**

Follow the steps below to verify the successful configuration of VPDN Group Session Limiting:

- **Step 1** Enter the **session-limit 1** command in VPDN configuration mode.
- **Step 2** Establish a VPDN session by dialing in to the network access server (NAS) using an allowed username and password.
- **Step 3** Attempt to establish another VPDN session by dialing in to the NAS using another allowed username and password.
- **Step 4** A Syslog message similar to the following should appear on the console of the router:

00:11:17: %VPDN-6-MAZ\_sESS\_EXCD:L2F HGW great\_went has exceeded configured local session-limit and rejected user user@anywhere.com

**Step 5** Enter the **show vpdn history failure** command on the router. If you see output similar to the following, the group session limit was successful:

```
User: user@anywhere.com
NAS: cliford ball, IP address = 172.25.52.8, CLID = 2
Gateway: great went, IP address = 172.25.52.7, CLID = 13
Log time: 00:04:21, Error repeat count:1
Failure type: Exceeded configured VPDN mazimum session limit
Failure reason:
```
## <span id="page-3-0"></span>**Monitoring and Maintaining VPDN Group Session Limiting**

Use the following commands to monitor and maintain VPDN group session limiting:

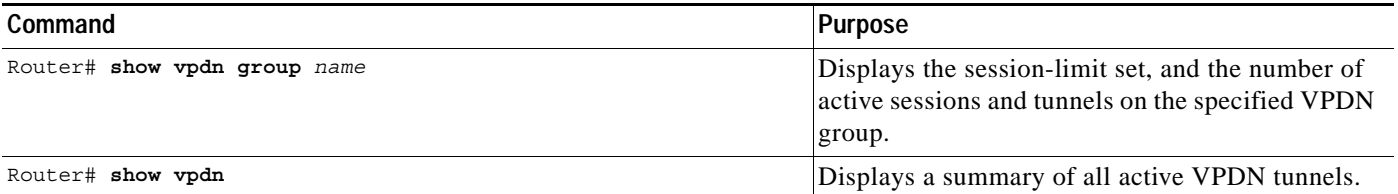

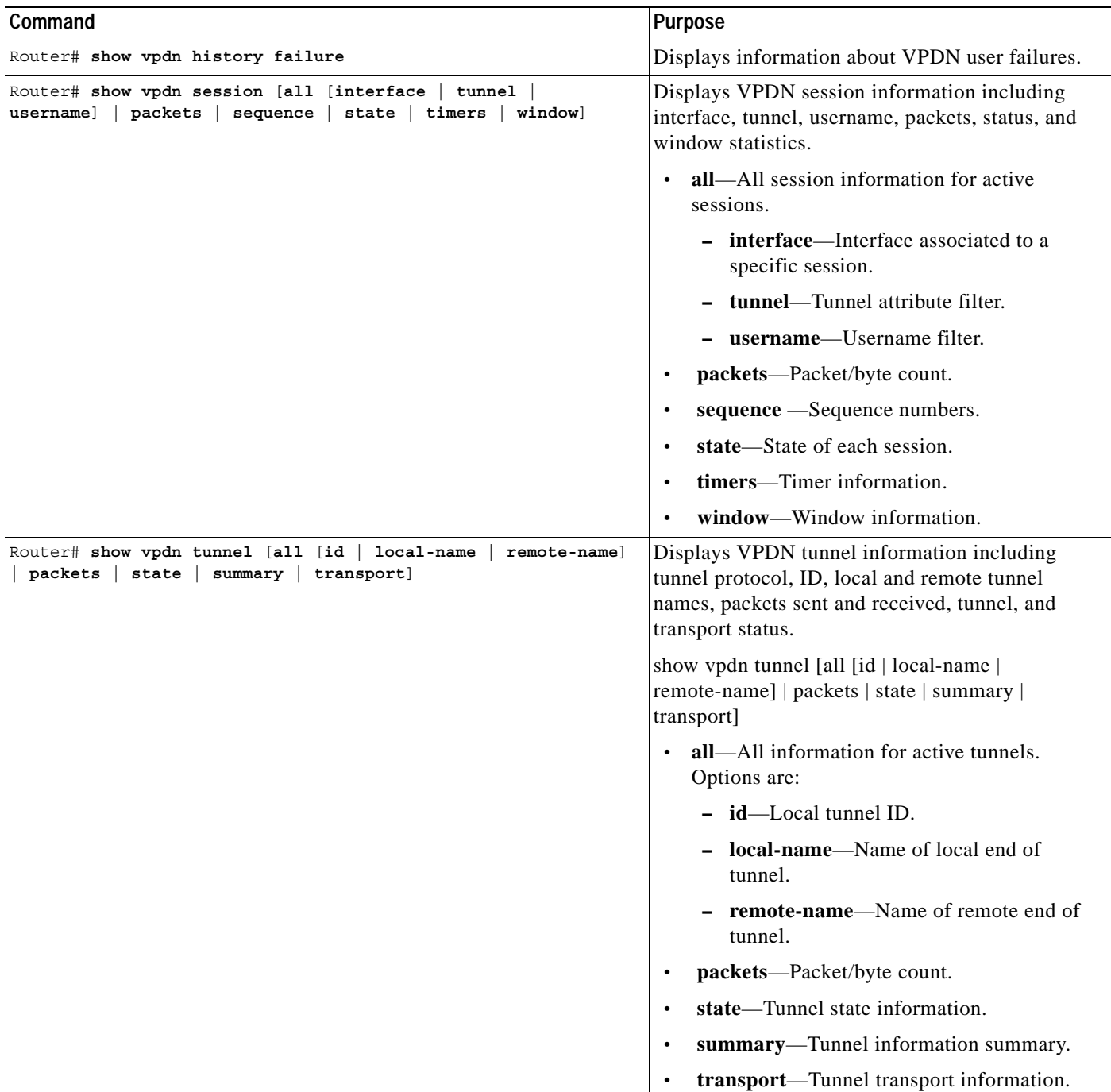

# <span id="page-4-0"></span>**Configuration Examples**

 $\overline{\phantom{a}}$ 

This section provides the following configuration examples:

**•** [Configuring VPDN Group Session Limiting, page 6](#page-5-1)

### <span id="page-5-1"></span>**Configuring VPDN Group Session Limiting**

In the example below, VPDN group "abc" is created and restricted to three sessions:

```
Router# configure terminal
Router(config)# vpdn-group abc
Router(config-vpdn)# accept dialin
Router(config-vpdn-acc-in)# protocol l2tp
Router(config-vpdn-acc-in)# virtual-template 5
Router(config-vpdn-acc-in)# exit
Router(config-vpdn)# terminate hostname host1
Router(config-vpdn)# session-limit 3
Router(config-vpdn)# end
Router# show vpdn-group abc
```
## <span id="page-5-0"></span>**Command Reference**

This section documents the new command that configures the VPDN Group Session Limiting feature.

**• [session-limit \(vpdn\)](#page-6-0)**

 $\overline{\phantom{a}}$ 

# <span id="page-6-0"></span>**session-limit (vpdn)**

To limit the number of sessions that are allowed through a specified VPDN group, use the **session-limit** command in VPDN configuration mode. To remove a configured session-limit restriction, use the **no** form of this command.

**session-limit** *number*

**no session-limit** *number*

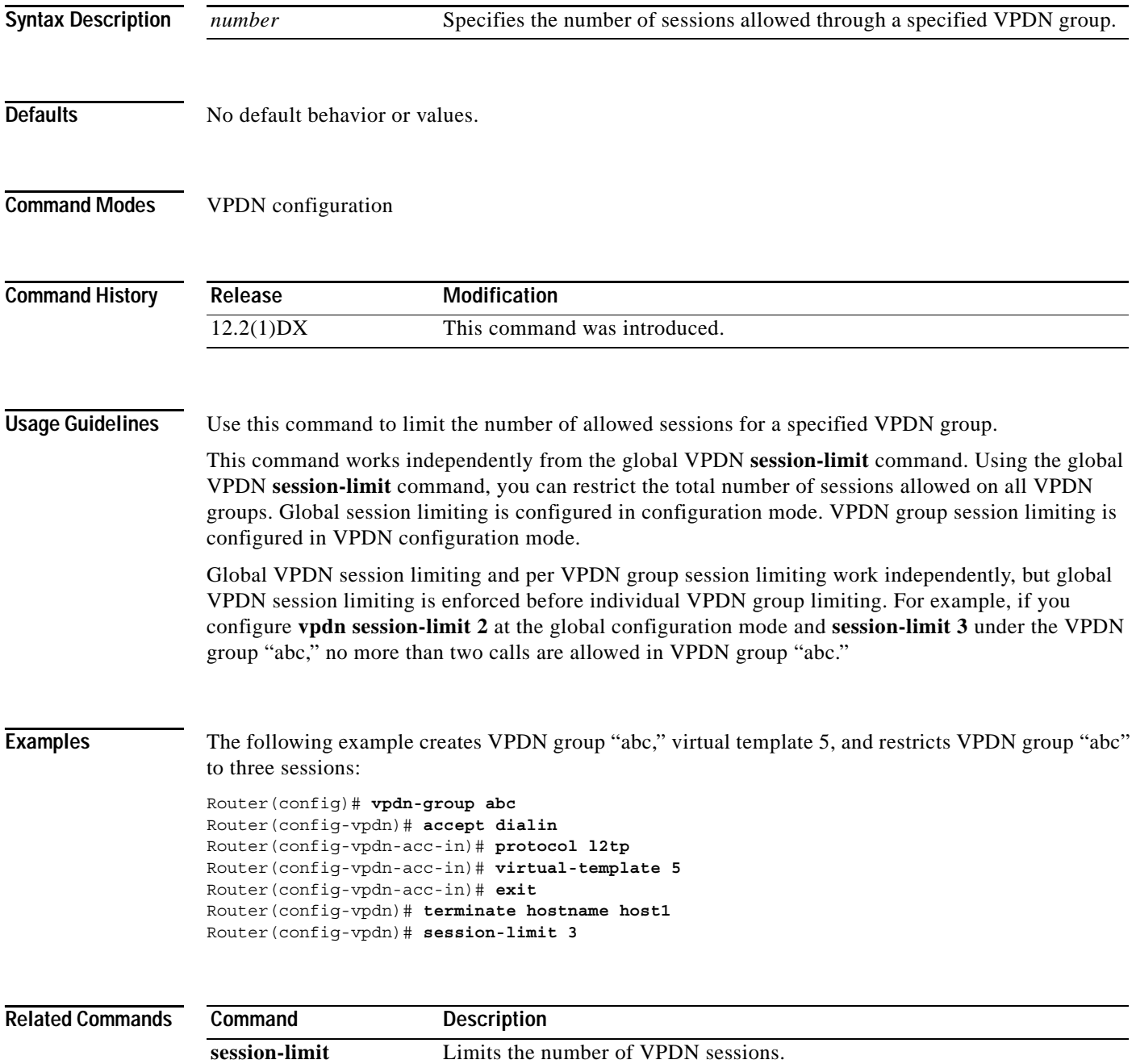

**session-limit (vpdn)**

 $\mathbf{I}$